# Psychometrie

Import datasetu z Google spreadsheet do Jamovi

#### **Krok 1: stažení datasetu z goodle spreadsheet**

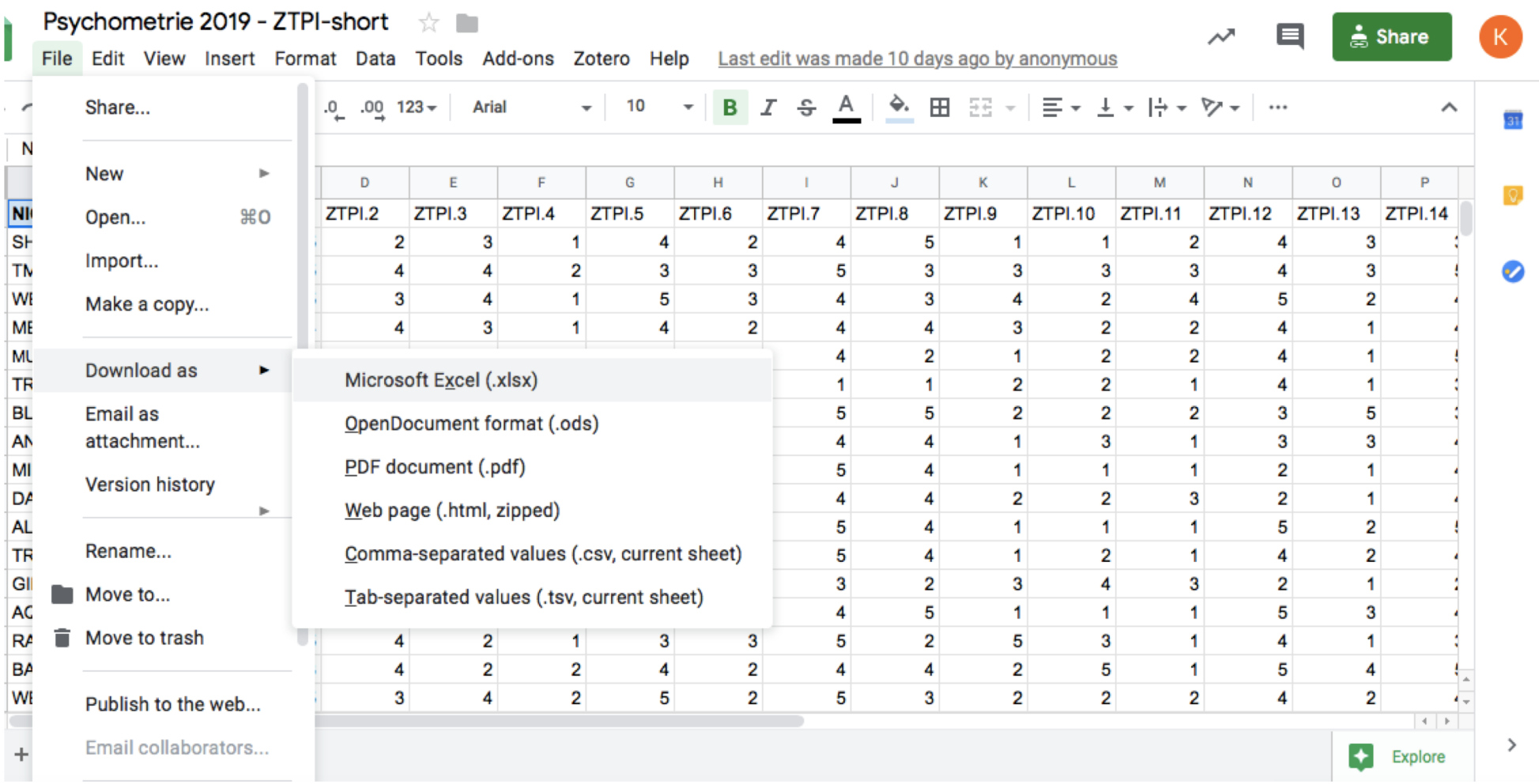

#### Krok 2: "čištění"datasetu v tabulkovém procesoru

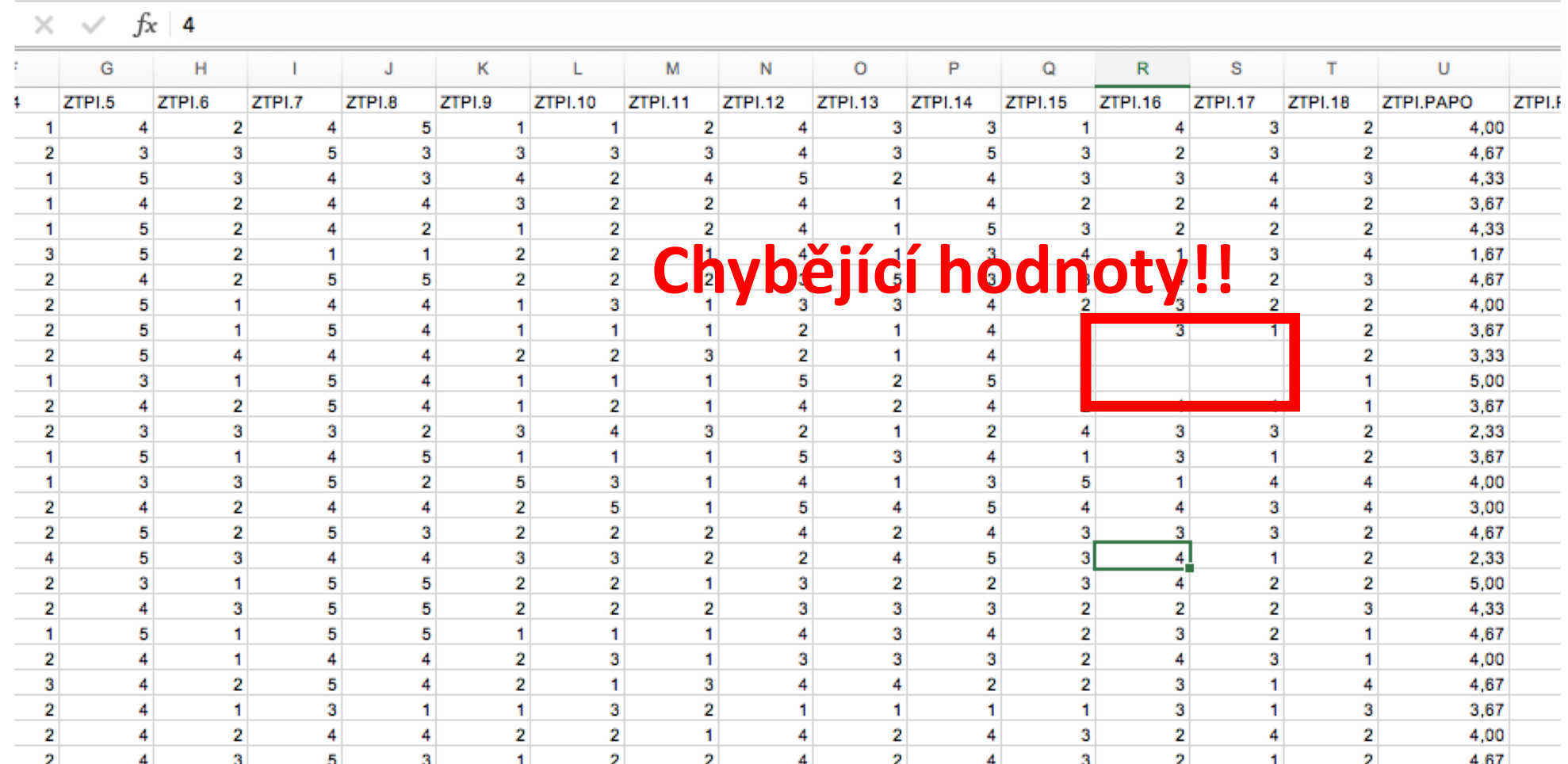

# Krok 2: "čištění"datasetu v tabulkovém procesoru

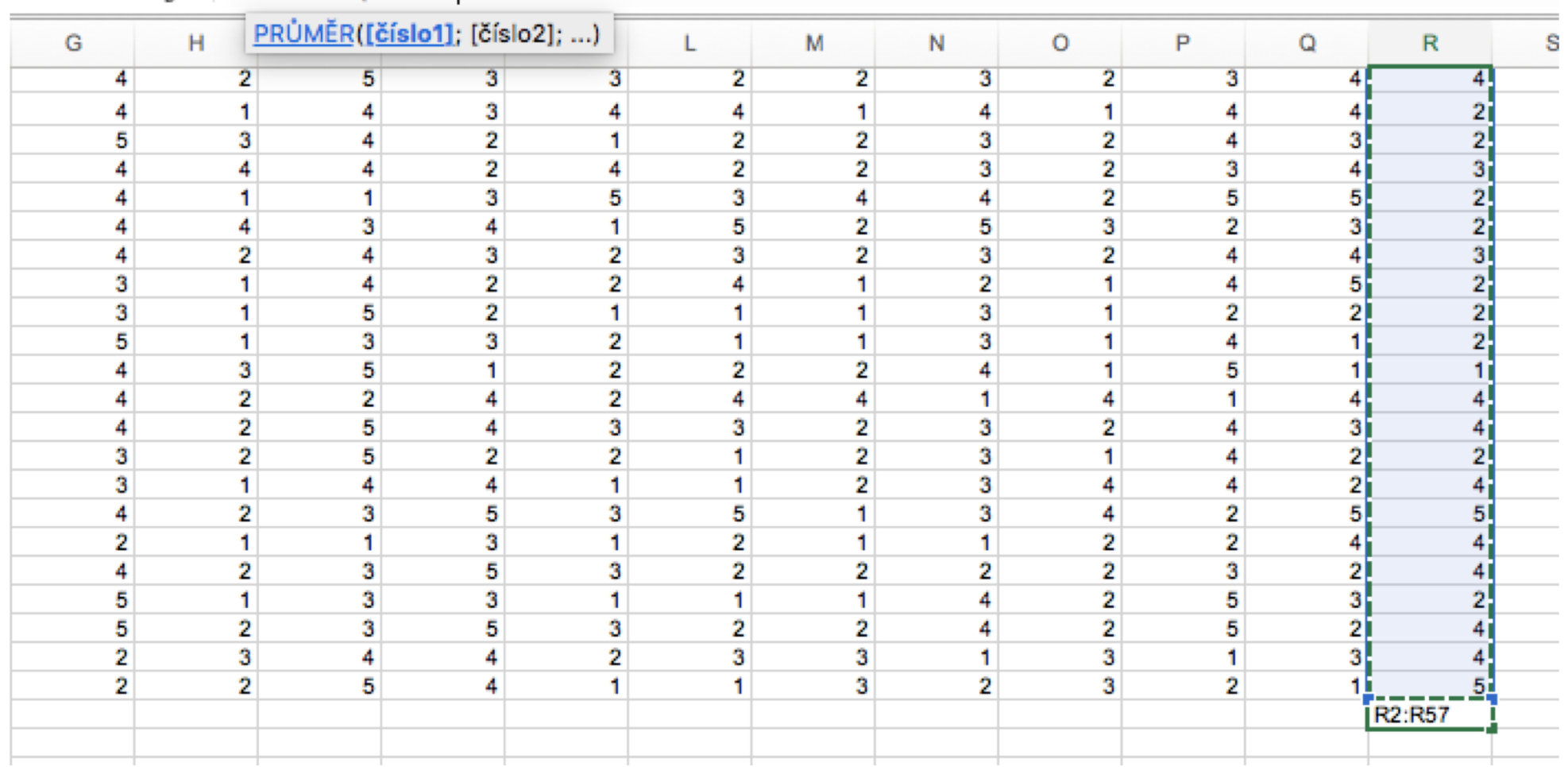

#### $\times$   $\checkmark$  =PRÜMÉR(R2:R57

#### **Nahrazení chybějících hodnot průměrem dané proměnné**

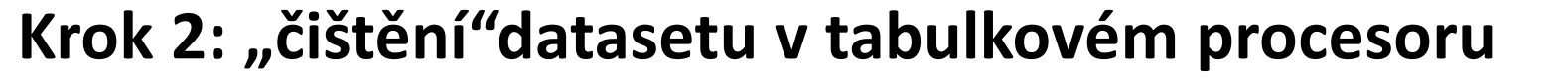

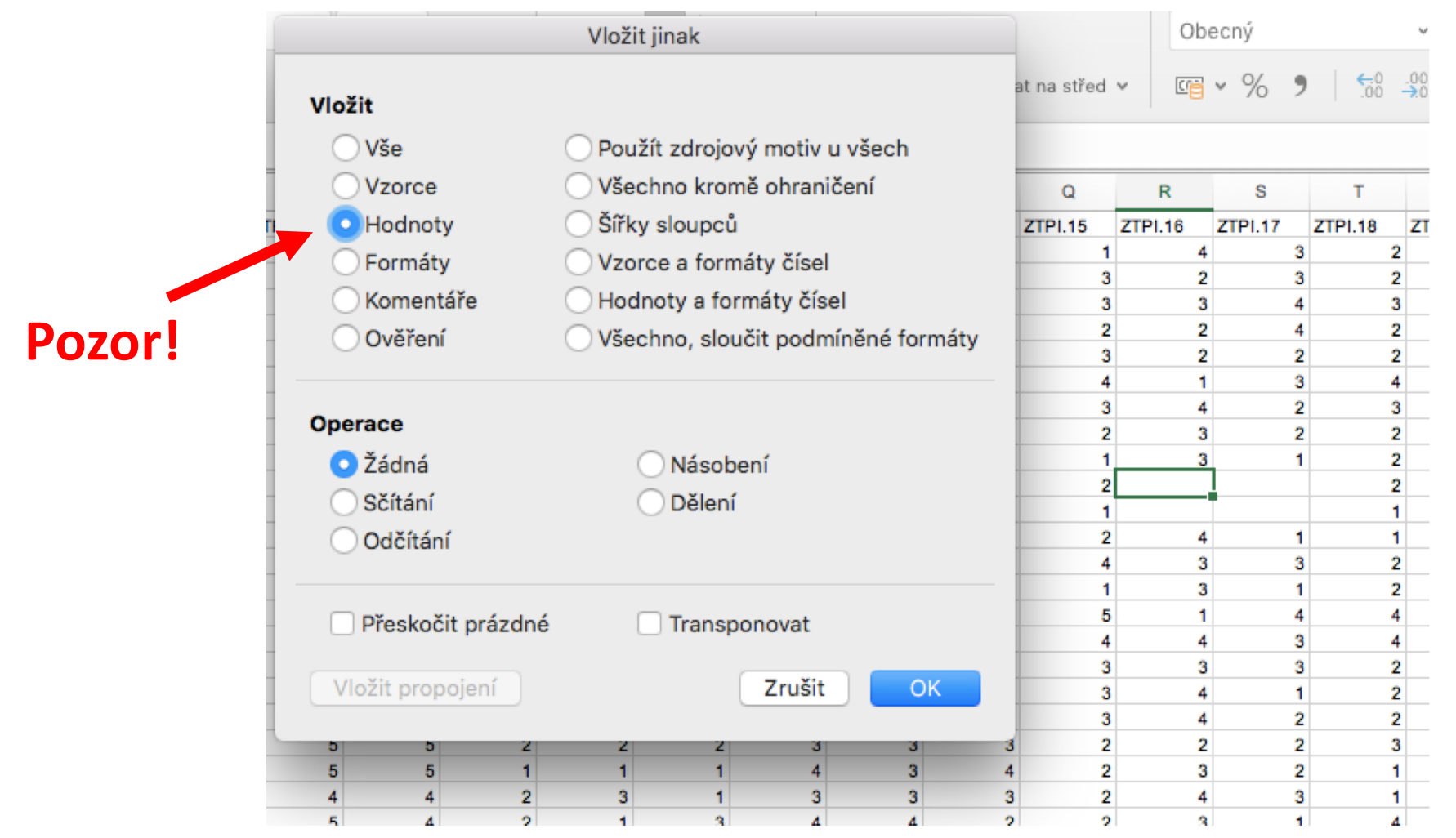

### **Nahrazení chybějících hodnot průměrem dané proměnné**

# **Krok 3: uložení datasetu ve formátu .csv**

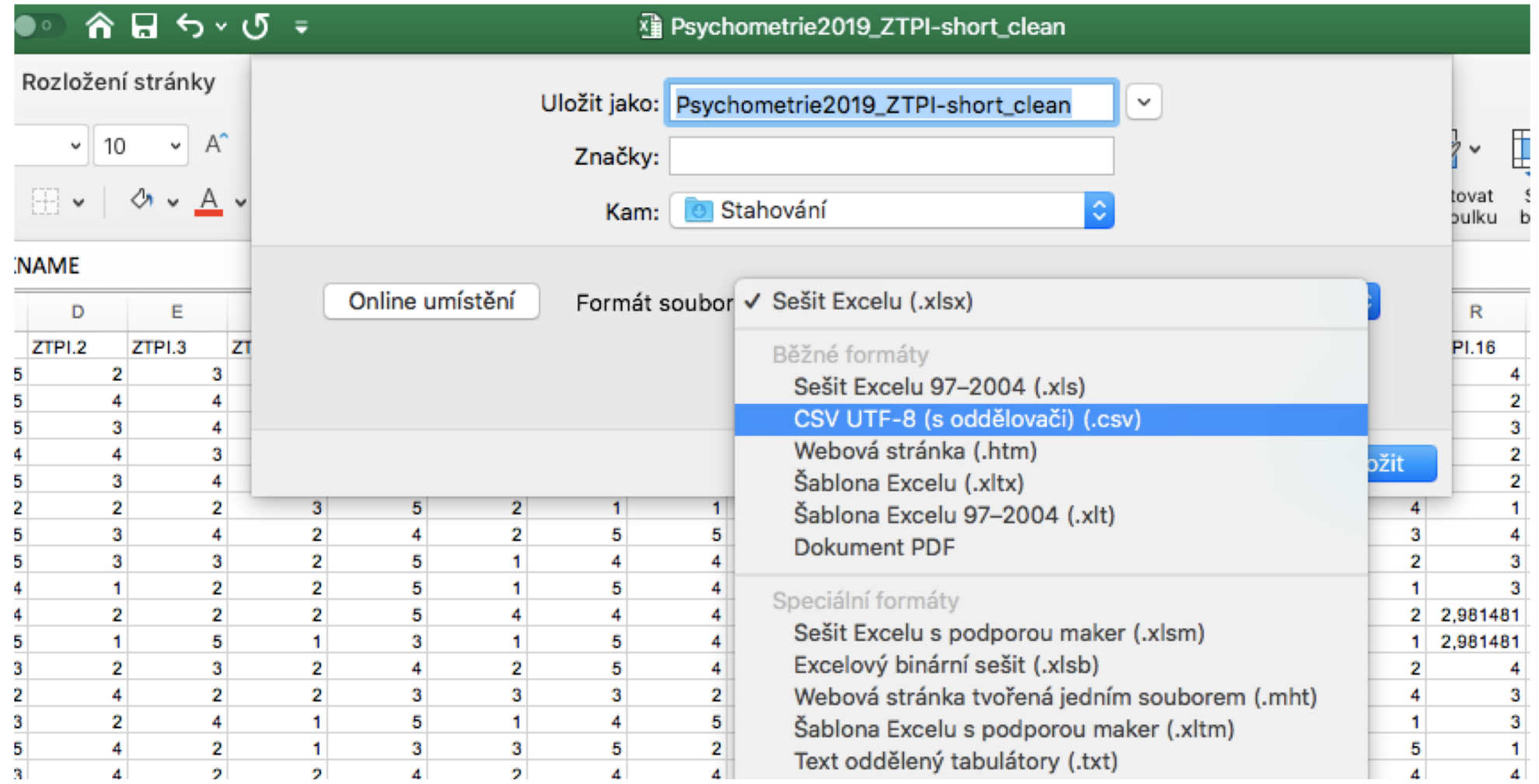

# **Krok 3: uložení datasetu ve formátu .csv**

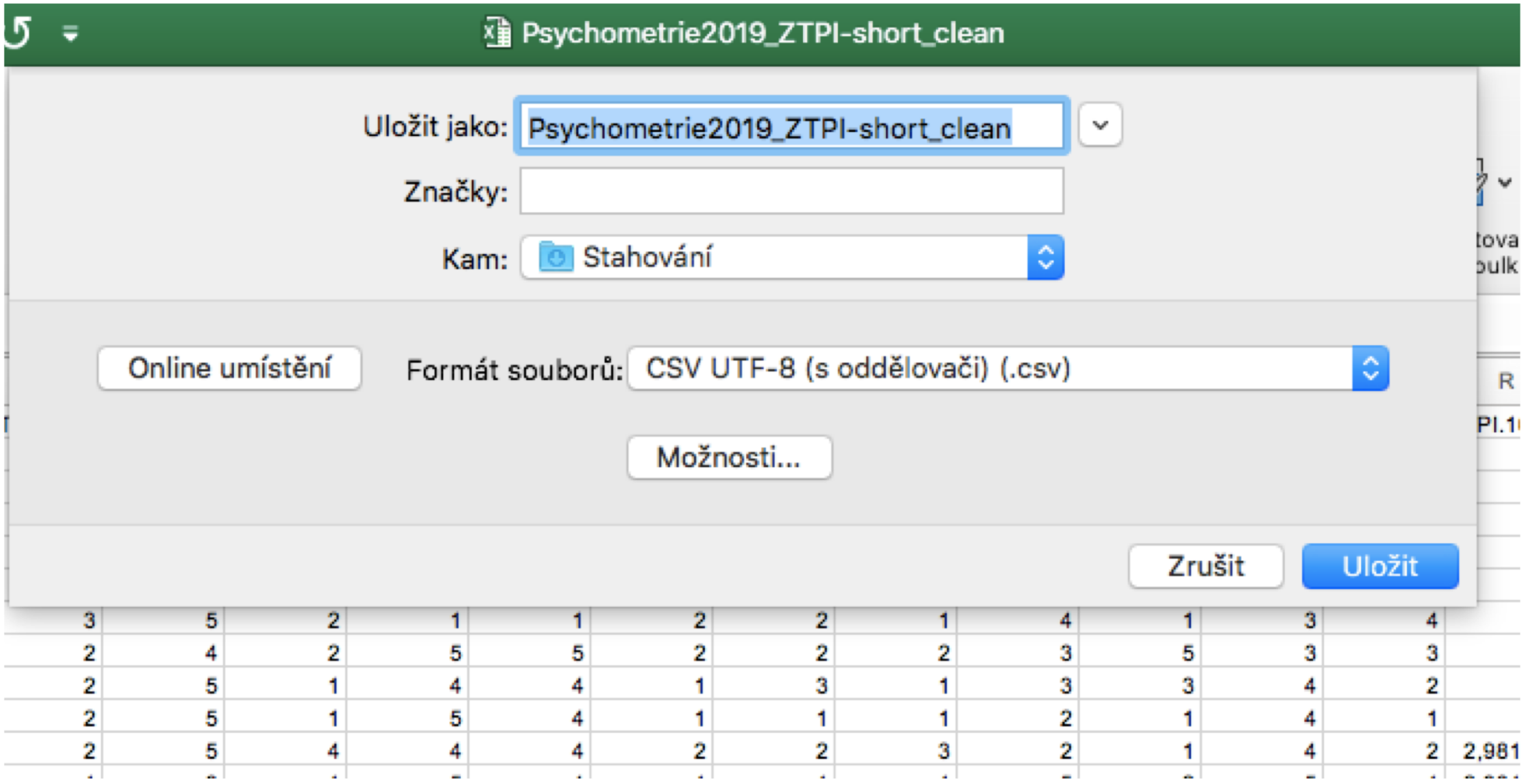

# **Krok 4: otevření datasetu v programu jamovi**

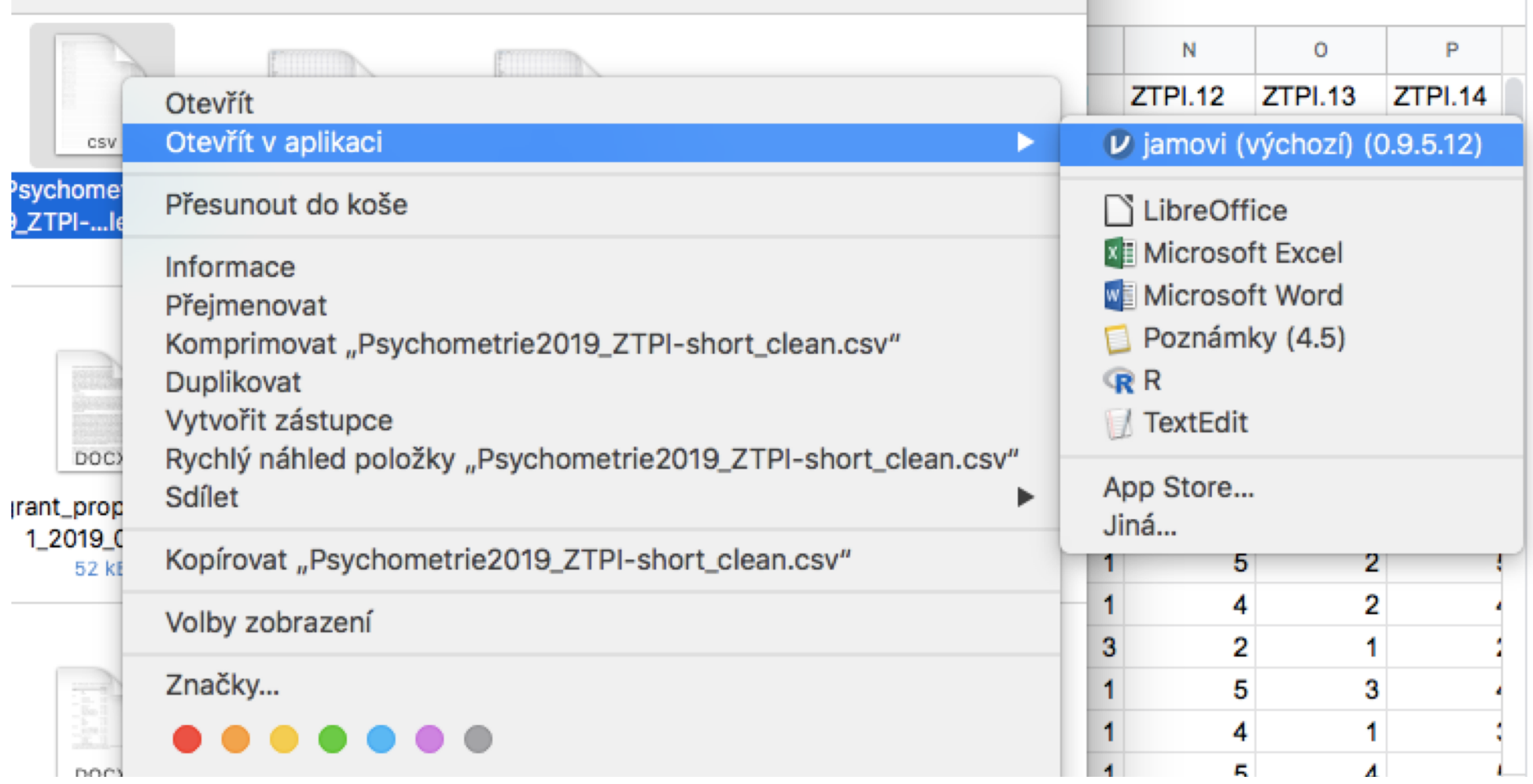

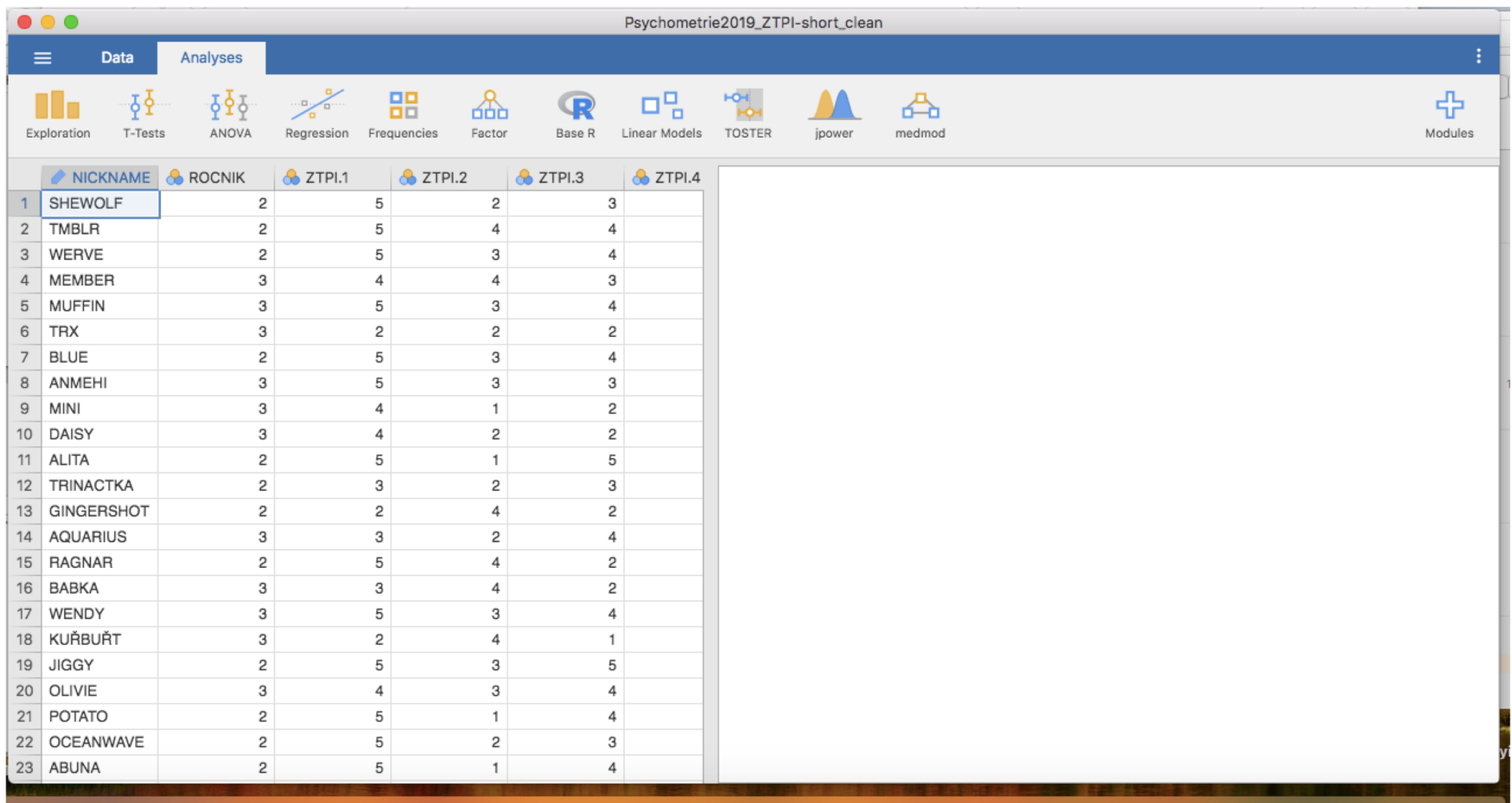

# **Krok 5: uložení datasetu v programu jamovi (ve formátu .omv)**

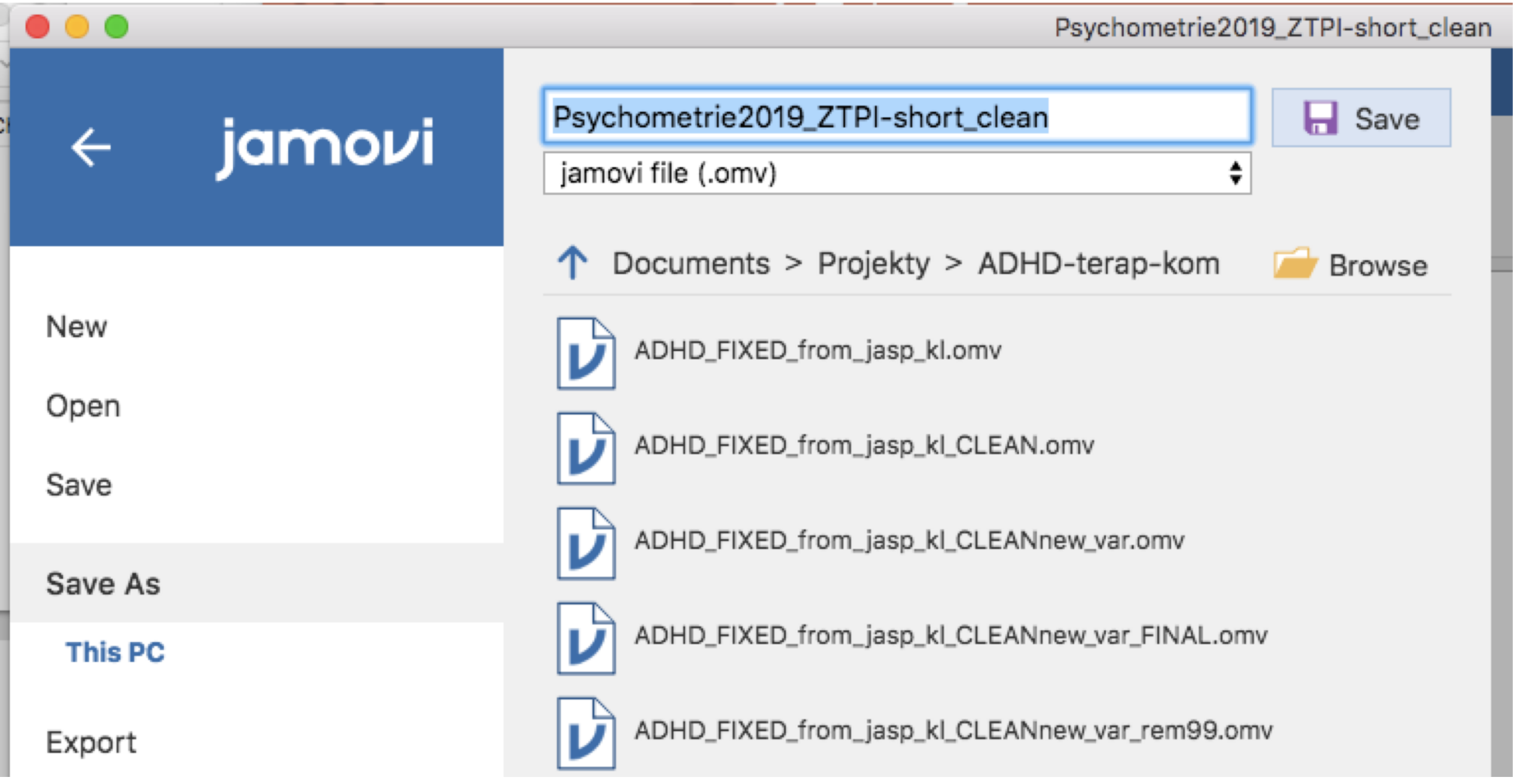